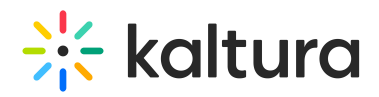

# Kaltura MediaSpace™ SAML Integration Guide

This guide describes how to configure the Security Assertion Markup [Language](http://en.wikipedia.org/wiki/Security_Assertion_Markup_Language) (SAML) module in Kaltura MediaSpace™ (KMS) 5.x. This guide is intended for Kaltura partners, community members, and customers who want to understand and configure SAML authentication and authorization in MediaSpace.

AThis guide requires familiarity with SAML as well as authentication and authorization terminology.

# Understanding SAML Implementation in Kaltura MediaSpace

SAML authentication in MediaSpace enables users to log into MediaSpace using their credentials from an organizational SAML based Identity Provider. A user does not require an additional set of credentials for MediaSpace.

When MediaSpace is configured to authenticate using SAML, other authentication methods are disabled.

AThe MediaSpace [SAML](http://knowledge.kaltura.com/help/saml) module supports SAML 2.0. Older Identity Providers that work with SAML 1.0 or SAML 1.1 are not supported by this module.

## Understanding SAML Authorization in MediaSpace

A user's application role determines the MediaSpace actions that the user is authorized to do. When SAML is used for authorization in MediaSpace, the user's application role is based on membership in organizational groups and specific attribute in the SAML response. The organizational groups are managed in the organization's Identity Provider. To learn more about the MediaSpace application role, refer to [Understanding](https://knowledge.kaltura.com/help/understanding-the-mediaspace-50-setup#understanding-application-roles) Application Roles in the Kaltura MediaSpace Setup Guide.

## Understanding the SAML Authentication Flow

There are two types of SAML authentication:

- Service Provider Initiated [Authentication](http://knowledge.kaltura.com/#service)
- Identity Provider (IdP) Initiated [Authentication](http://knowledge.kaltura.com/#identity)

# Service Provider Initiated Authentication

In this workflow the user attempts to access a resource on MediaSpace that requires authentication. MediaSpace, the Service Provider ("SP") sends an authentication request to the Identity Provider ("IdP"). Both the request and the response are sent through the users' browser via HTTP Get.

# $\frac{1}{25}$  kaltura

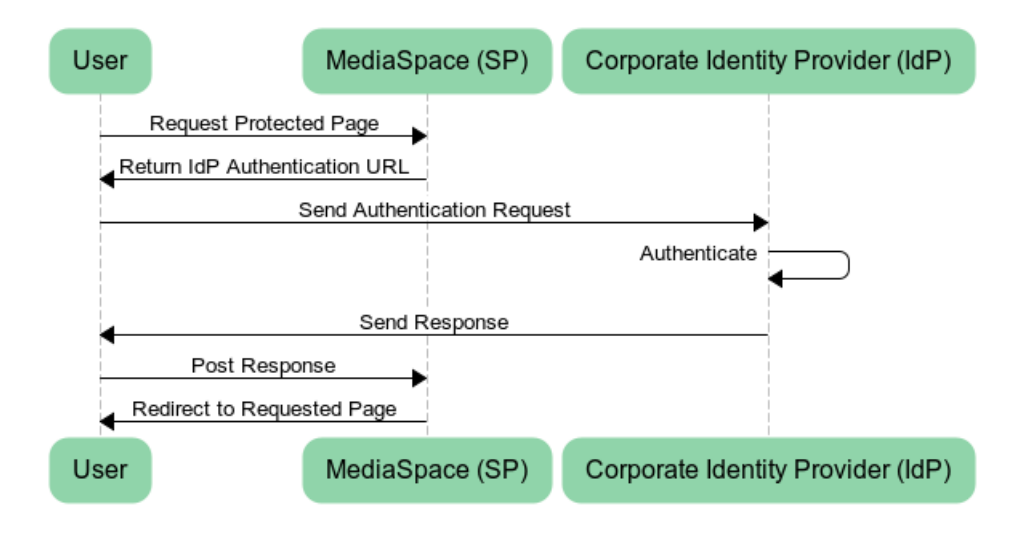

#### **Processing Steps:**

- 1. The user requests access to a MediaSpace page that requires authentication.
- 2. MediaSpace builds a request and the user's browser sends it to the IdP to handle the authentication.
- 3. On a successful authentication, The IDP returns an HTML form to the browser with a SAML [response](http://knowledge.kaltura.com/#response_example). The browser automatically posts the HTML form back to MediaSpace
- 4. MediaSpace redirects the user to the requested page.

# Identity Provider (IdP) Initiated Authentication

In this workflow the entries process is handled by the Identity Provider. MediaSpace will redirect the user to an external URL that handles the authentication and redirects the user back to MediaSpace.

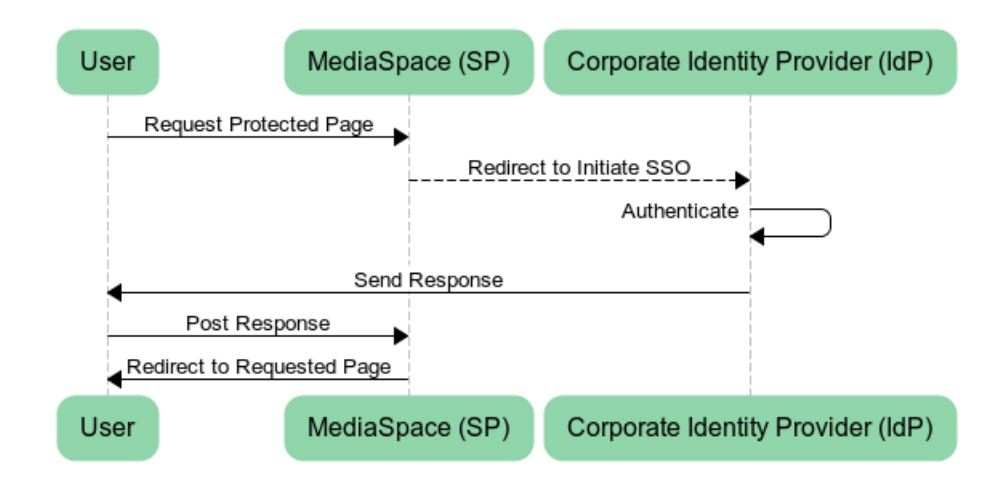

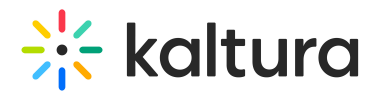

### **Processing Steps:**

- 1. The user requests access to a MediaSpace page that requires authentication.
- 2. MediaSpace redirects the user to a URL on the IdP to handle authentication.
- 3. On a successful authentication, the IdP returns an HTML form to the browser with a SAML response. The browser automatically posts the HTML form back to MediaSpace
- 4. MediaSpace redirects the user to the requested page.

### Understanding the SAML Authorization Flow

Depending on your MediaSpace SAML configuration, MediaSpace queries attributes in the SAML response to determine the MediaSpace application role of the authenticated user. You can define a default role for authenticated users and map specific attributes and values to a MediaSpace role in the SAML module configuration.

# Configuring SAML in MediaSpace

This section describes the IdP Metadata Details and provides information on how to set up setup the SAML module for SP initiated and IdP initiated configurations.

### Identity Provider (IdP) Metadata Details

The following information about the Identity Provider is required to be able to configure the MediaSpace SAML module:

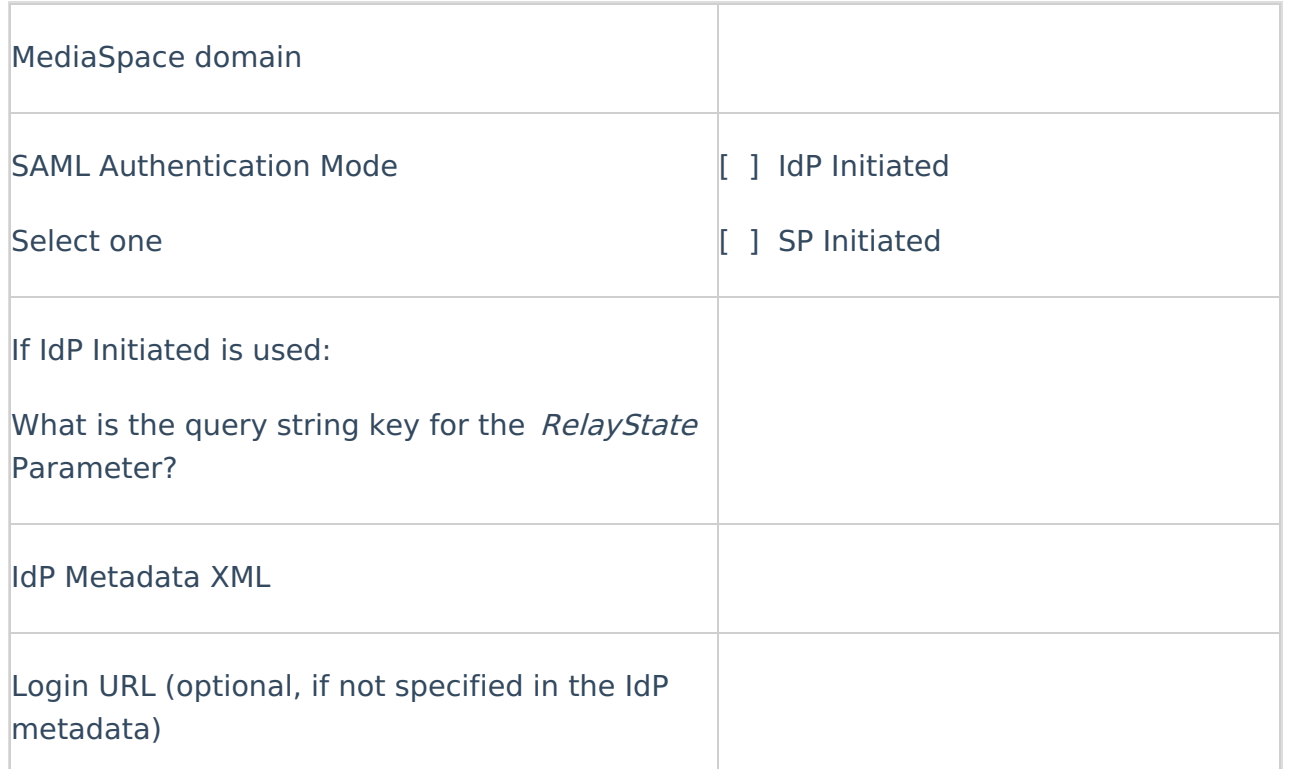

# $\frac{1}{26}$  kaltura

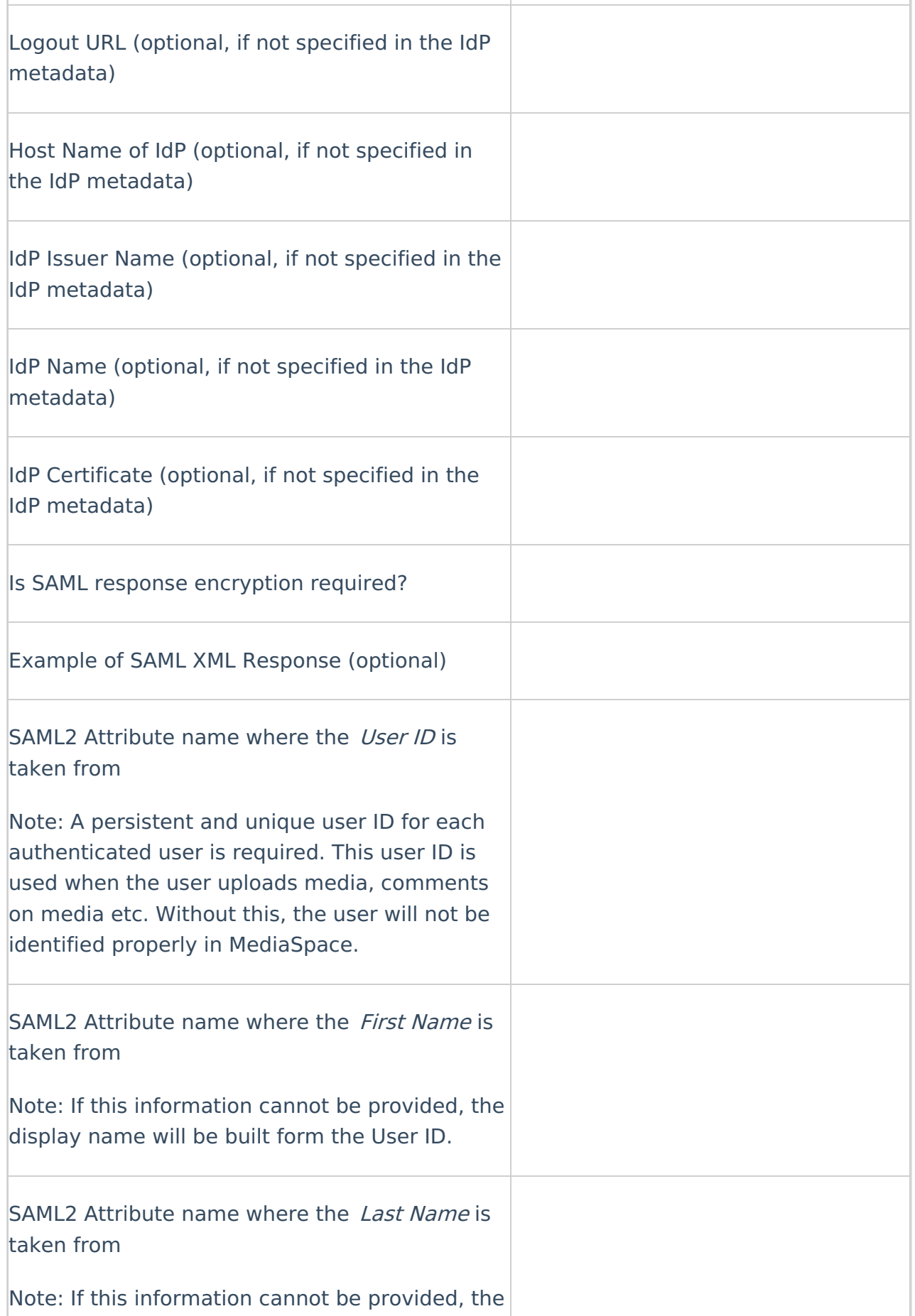

ï

display name will be built for the USER IDEA of the USER IDEA of the USER IDEA of the USER IDEA of the USER ID

# $\frac{1}{2}$  kaltura

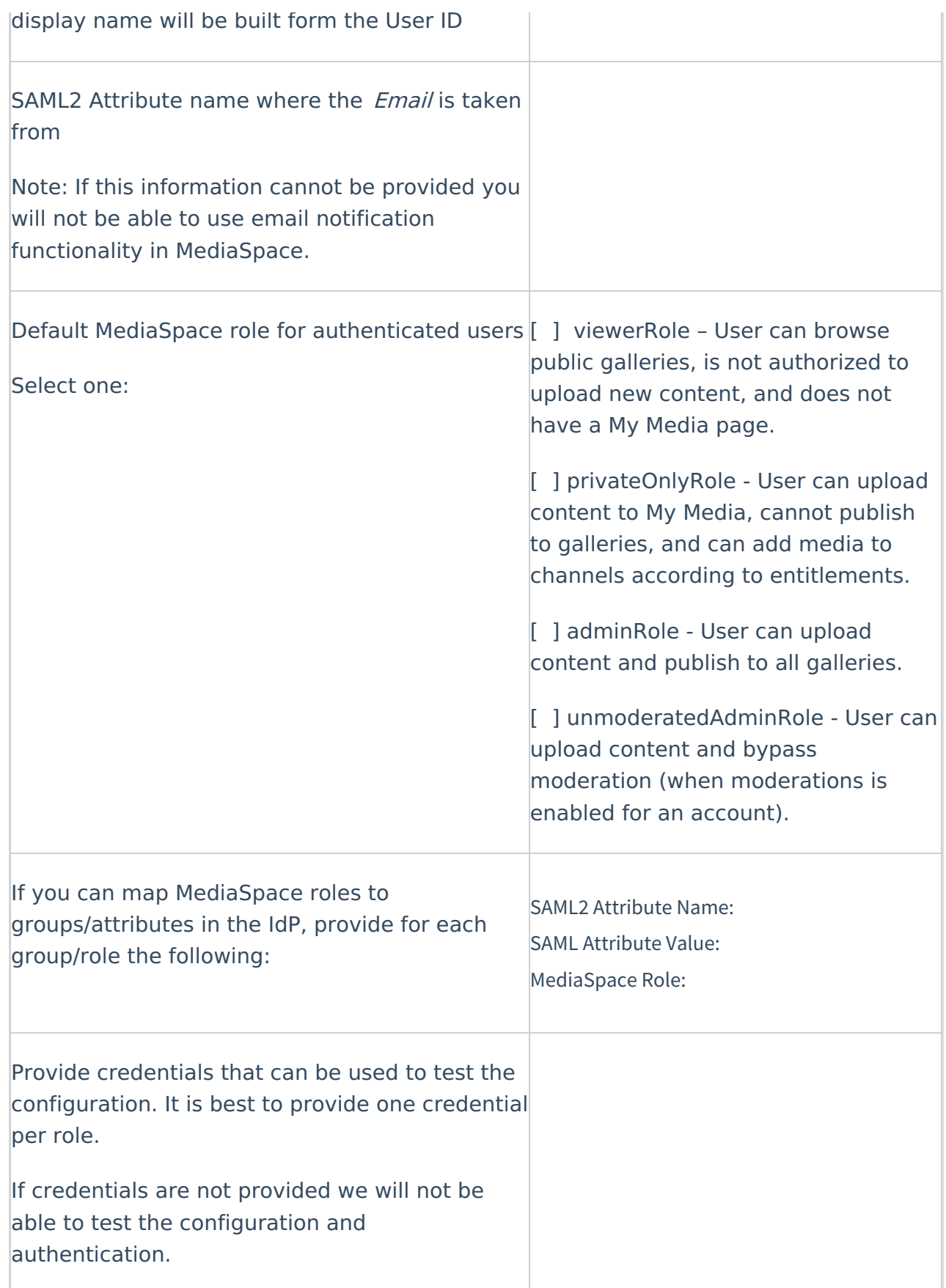

The following is an example of the metadata provided by the IdP with the information that should be used:

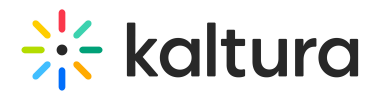

#### **SAML 2.0 IdP Metadata**

Here is the metadata that simpleSAMLphp has generated for you. You may send this metadata document to trusted partners to setup a trusted federation. You can get the metadata xml on a dedicated URL: https://openidp.feide.no/simplesaml/saml2/idp/metadata.php Metadata In SAML 2.0 Metadata XML format:  $\frac{1}{2}$  version="1.0"?> <md:IDPSSODescriptor protocolSupportEnumeration="urn:oasis:names:tc:SAML:2.0:protocol"><br><md:KeyDescriptor use="signing"> <ds:KeyInfo xmlns:ds="http://www.w3.org/2000/09/xmldsig#"> ="Keylin" Millistus="http://www.v3.org/2000/09/xmlusty#" ><br><de:X509Data><br></de:X509Data><br></de:X509Data> </ds:KeyInfo> </md:KeyDescriptor> <md:KeyDescriptor use="encryption"><br><ds:KeyInfo xmlns:ds="http://www.w3.org/2000/09/xmldsig#"> as:keyinib xmmisids= http://www.vs.org/2000/09/xmldsig#<br><ds:X509Data><br>-startS09Data><br></ds:X509Data> </ds:X509Data></ds:X509Data> </md:KeyDescriptor> % mailsingleLogoutService Binding="urn:oasis:names:tc:SAML;2.0:bindings:HTTP-Redirect" Location="https://openidp.feide.no/simplesaml/saml2/idp/SingleLogoutSer <md:NameIDFormat>urn:oasis:names:tc:SAML:2.0:nameid-format:transient</md:NameIDFormat> </md:IDPSSODescriptor> </avair.ursoor<br>sources contactType="technical"><br>cmd:ContactTerson contactType="technical"><br>cmd:ContactTerson contactType="technical"><br>cmd:EmailAddress>support</md:SurName><br>cmd:EmailAddress>support&feide.no</md:EmailAddress </md:ContactPerson> </md:EntityDescriptor> In simpleSAMLphp flat file format - use this if you are using a simpleSAMLphp entity on the other side: \$metadata['https://openidp.feide.no'] = array (<br>'metadata-set' => 'saml20-idp-remote', Thetadata-set' => 'saml20-idp-remote',<br>'entityid' => 'https://openidp.feide.no',<br>'SingleSignOnService' =>  $\frac{\text{array}}{2}$ array (<br>"Binding' => 'urn:oasis:names:tc:SAML;2.0:bindings:HTTP-Redirect',<br>"Location' => 'https://openidp.feide.no/simplesaml/saml2/idp/SSOService.php',  $\mathcal{L}$ ),<br>'SingleLogoutService' => 'https://openidp.feide.no/simplesaml/saml2/idp/SingleLogoutService.php',<br>'certData' => 'MIICizCCAfQCCQCY8tKaMc0BMjANBgkqhkiG9w0BAQUFADCBiTELMAkGAIUEBhMCTK8xEjAQBgNVBAgTCVRyb25kaGVpbTEQMAGAIUEChM  $\mathbf{y}$ **Certificates** Download the X509 certificates as PEM-encoded files.

 $\bullet$  idp.crt

# SAML Authentication Configuration Steps

Perform the following steps to setup the [SAML](http://knowledge.kaltura.com/help/saml) module both for SP initiated and IdP initiated configurations. Parameters that are relevant or different between methods are noted as such.

#### Before you begin:

Make sure that [sslSettings](http://knowledge.kaltura.com/help/auth#sslSettings) field is enabled (set to "All site") in the [Auth](http://knowledge.kaltura.com/help/auth) module (within the MediaSpace admin). SAML authentication will not work if MediaSpace is working over HTTP or if the sslSettings is set to "Login only" .

To setup the SAML module for SP initiated and IdP initiated configurations.

- 1. In the SAML module configuration, select Yes to enable the SAML module.
- 2. Enter values for the following:

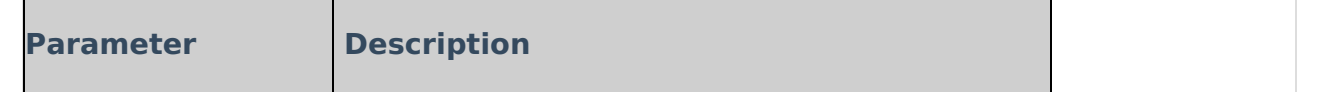

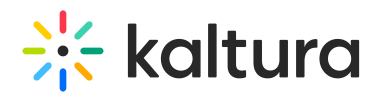

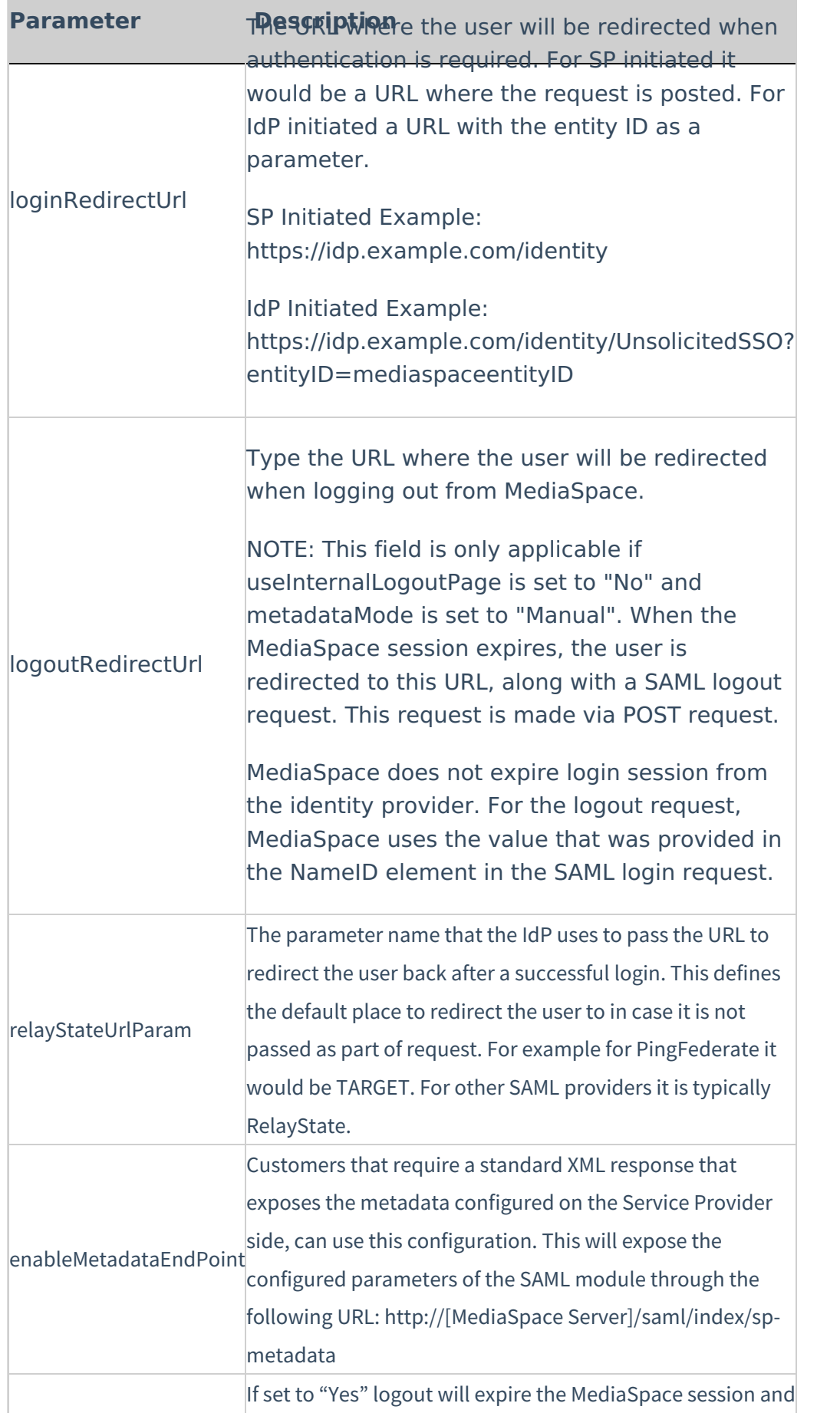

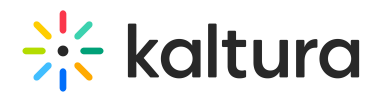

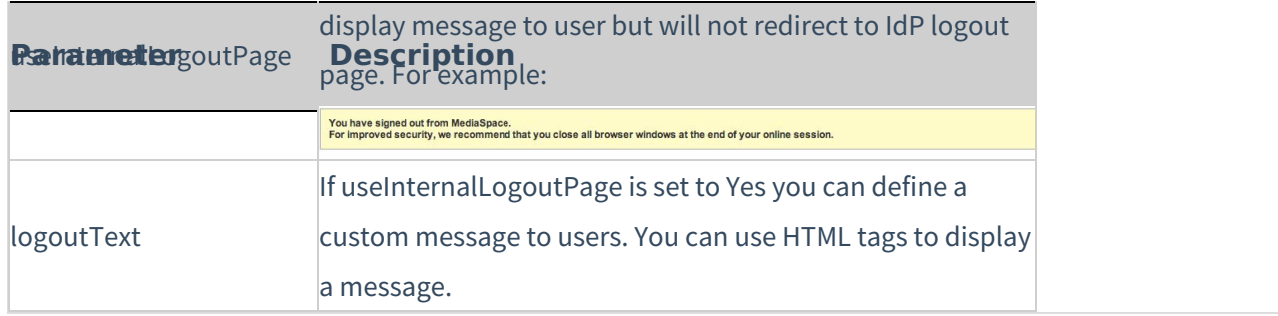

## 3. Complete the following values in the spMetadata section:

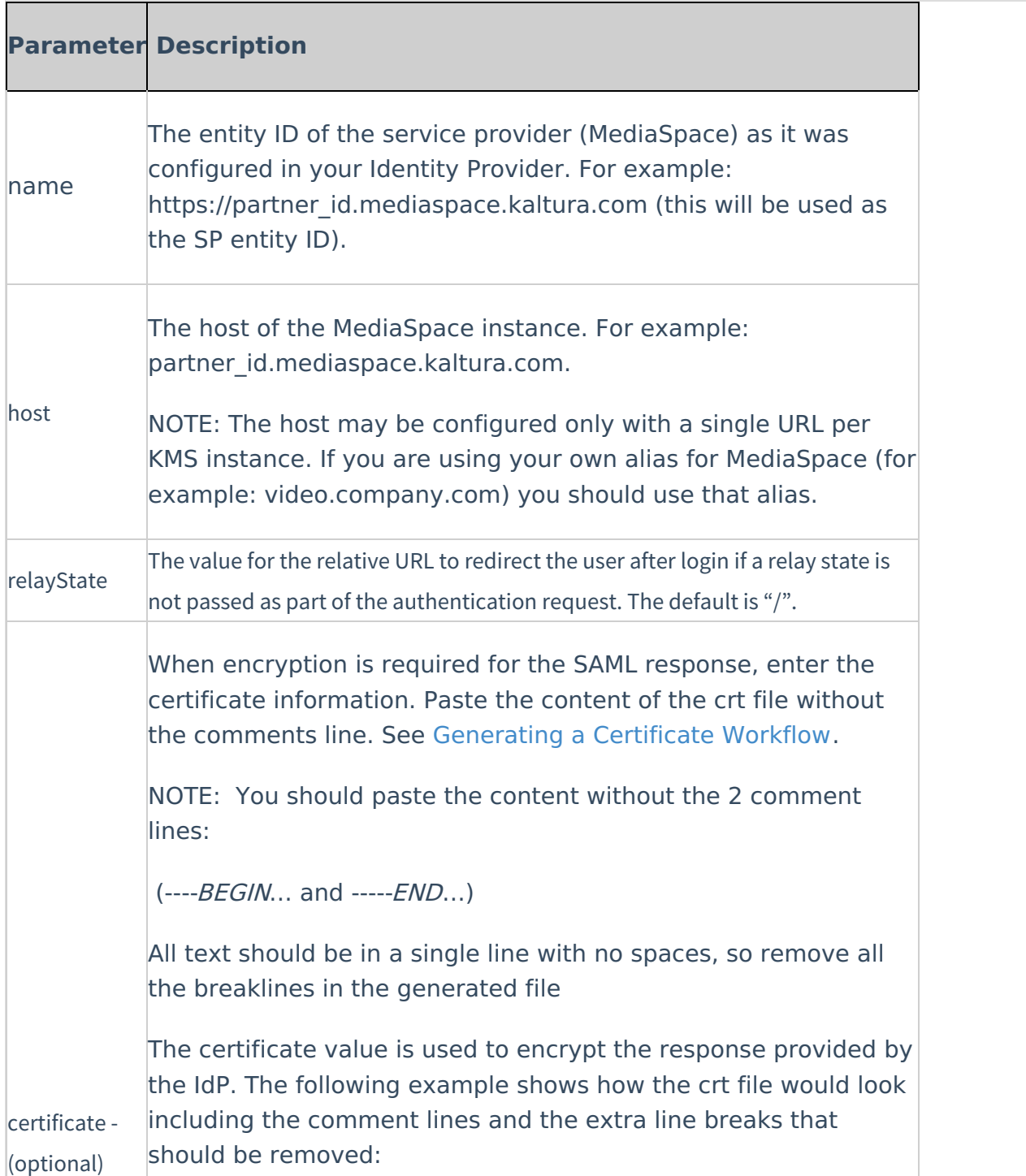

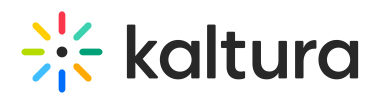

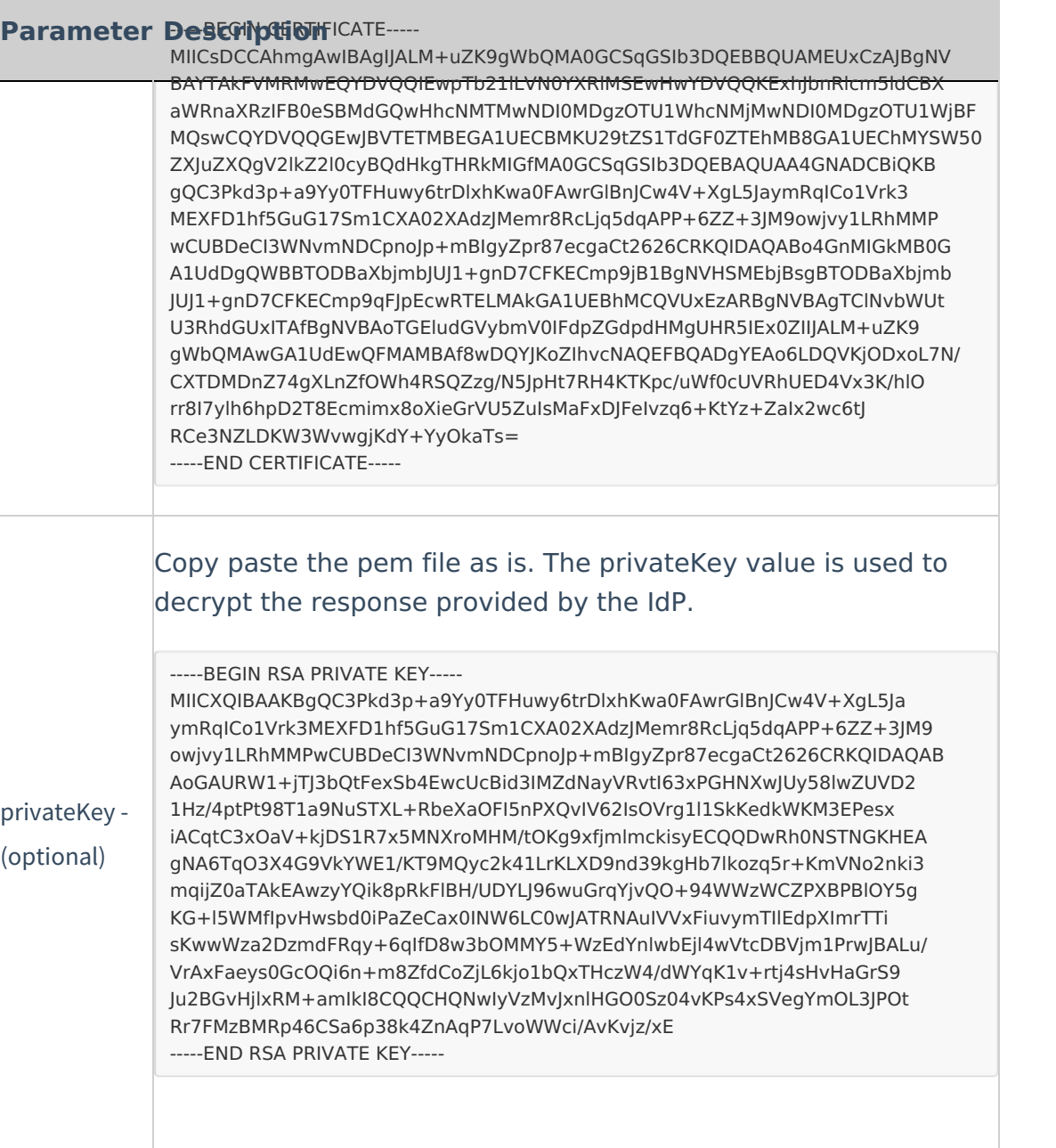

4. Complete the following values in the idpMetadata section:

# $\frac{1}{26}$  kaltura

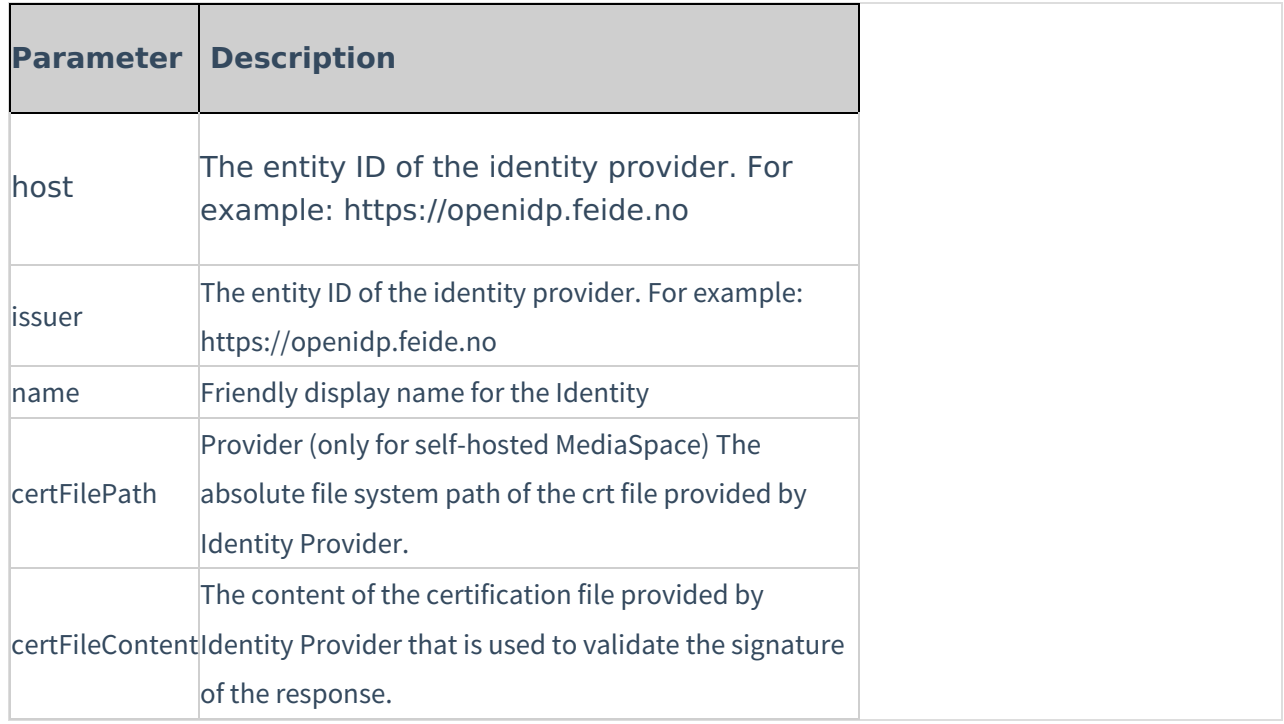

5. Complete the following values in the attributes section:

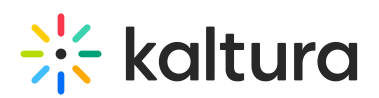

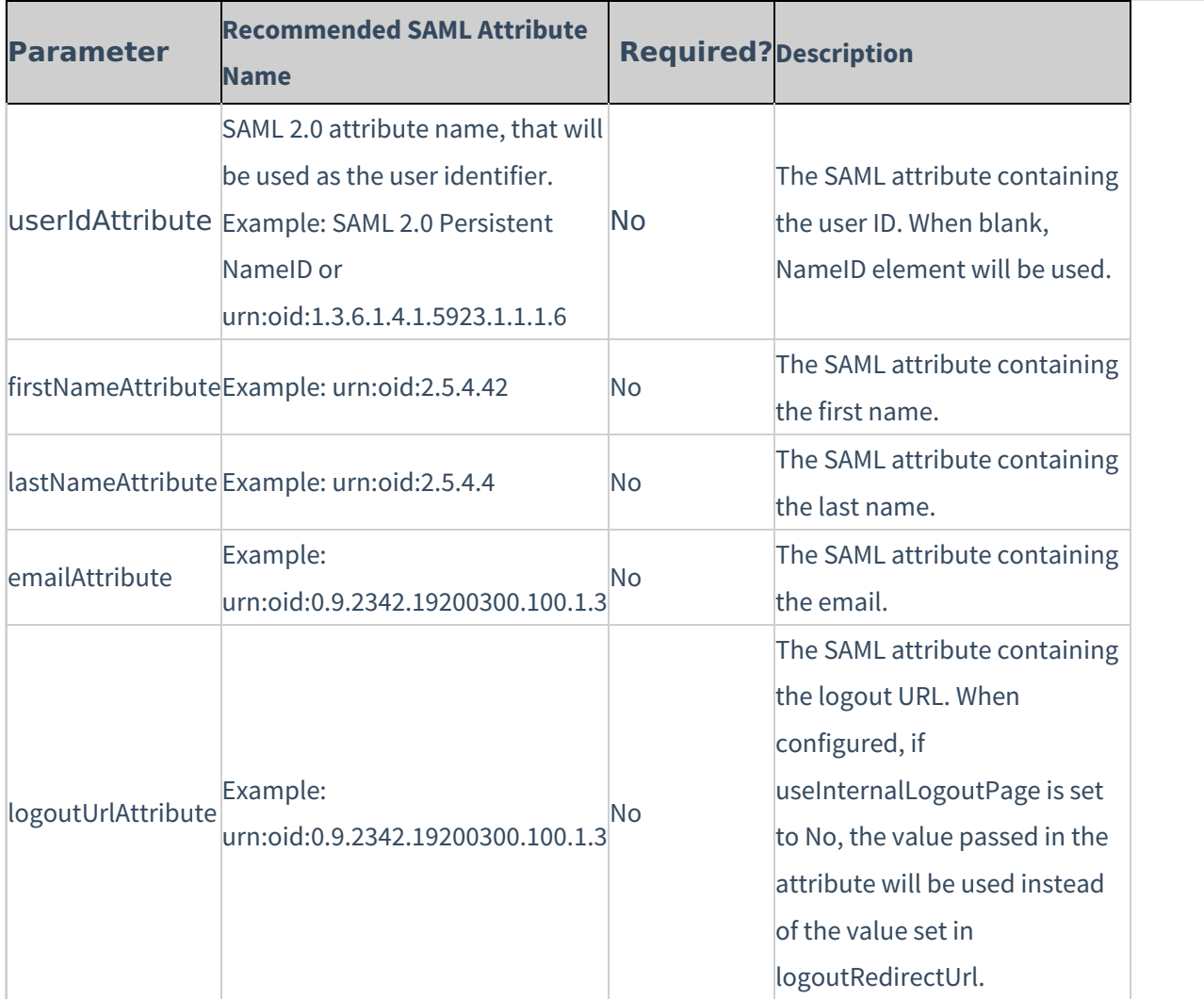

6. In the defaultRole section, select the default role that should be assigned to each user that is authenticated.

NOTE: You can configure the option to retrieve the role of the user from the Identity Provider through the Auth  $\triangleright$  refreshRoleOnLogin every time a user logs in. This option allows you also, to define a default role for all users and then manually override the role through the MediaSpace user management section.

7. In the roleAttributes section, map individual groups and values that are returned in the SAML response to a MediaSpace role. In the following example the SAML response will be parsed to find an attribute named group. If the attribute is found in the assertion and its value is student, the user will get the privateOnlyRole.

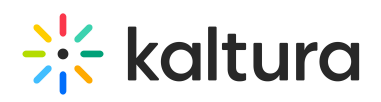

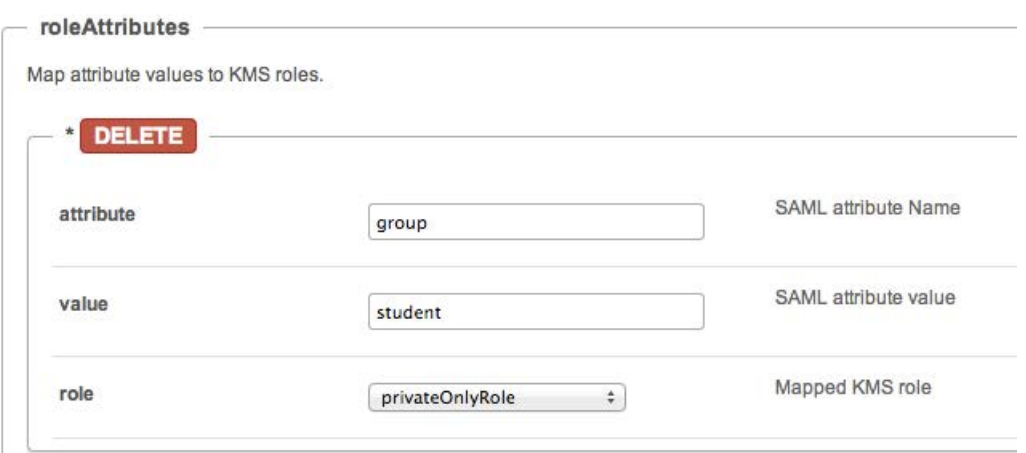

NOTE: If more than one attribute value is found (a user belongs to multiple groups) the user will be mapped to the role that was defined in the last roleAttribute found.

8. In the blockAuthorizationAttributes (optional) map individual groups and values that are returned in the SAML response and should lead to unauthorizing an authenticated user from using MediaSpace.

9. The unauthorizedBehavior is applicable only if the blockAuthorizationAttributes is used. If usersuseInternalUnauthorizedPage is in use (set to 'yes') you can optionally set the text to be presented to the unauthorized user. If usersuseInternalUnauthorizedPage is not used, you can specify the URL where the user will be redirected to.

10. Click on Save to apply the settings.

11. From the MediaSpace Configuration Management, Go to the [Auth](http://knowledge.kaltura.com/help/auth) module.

For SP Initiated configuration enter:

- Saml Model Spinitiated in the authNAdapter text box and click Add custom value
- Saml Model Spinitiated in the authZAdapter text box and click Add custom value

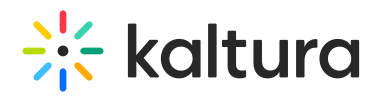

# **Auth**

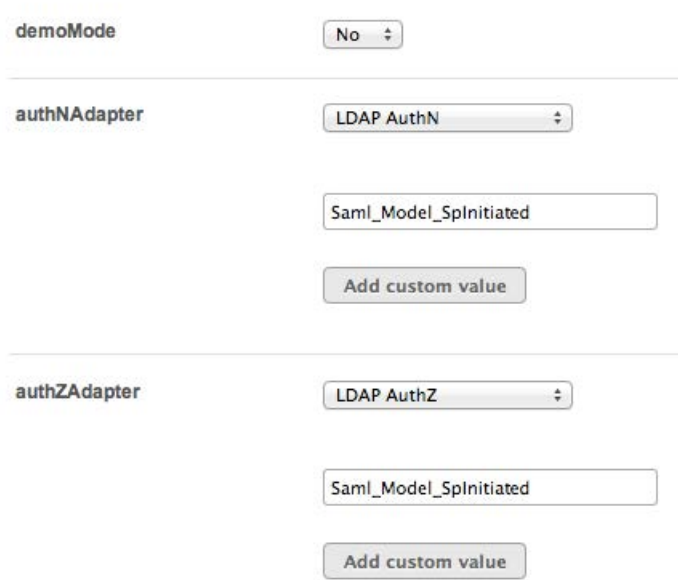

For IdP Initiated configuration enter:

- Saml Model IdpInitiated in the authNAdapter text box and click Add custom value
- Saml Model IdpInitiated in the authZAdapter text box and click Add custom value
- 12. Click on Save to save the settings.

The Identity Provider should be configured accordingly to support authentication requests from MediaSpace.

# Example Configuration Using TestIDP (SimpleSAMLphp)

The following example shows a configuration using TestIDP (SimpleSAMLphp) https://openidp.feide.no:

#### Metadata Editor

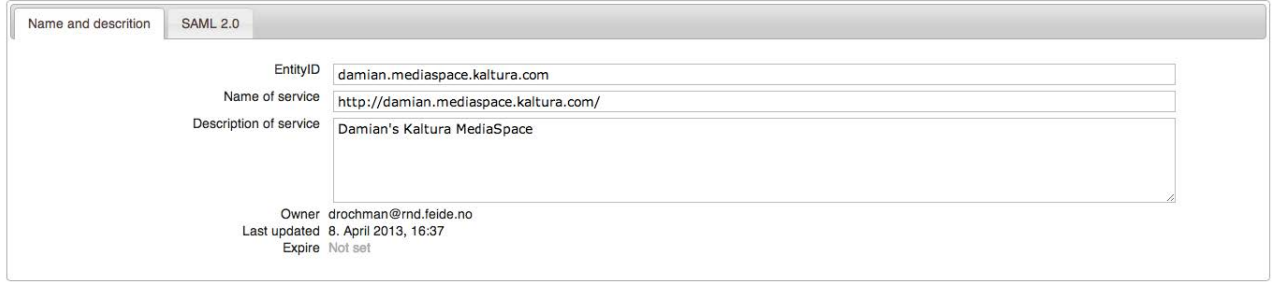

The following shows the URLs that should be configured for authentication and logout:

![](_page_13_Picture_0.jpeg)

Metadata Editor

![](_page_13_Picture_621.jpeg)

# Generating a Certificate Workflow

#### **From Linux:**

1. From a Linux or a Mac Terminal window execute the following command:

openssl req -new -x509 -days 3652 -nodes -out example.org.crt -newkey rsa:2048 -keyout example.org.pem

2. You will be prompted by the command line to enter additional data. Make sure to enter the name you used to generate the key for Common Name. In this example example.org. The following shows an example of the output screen:

![](_page_13_Picture_8.jpeg)

### **From Windows:**

Use [OpenSSL](https://www.openssl.org/). After downloading and extracting the package, execute the following from a command line in the extracted folder:

req –new –x509 –days 3652 –nodes –config c:\openssl\openssl.cnf –out example.org.crt –keyout example.org.pem

Both suggested options will generate two files:

- example.org.crt This is the certificate containing the public key.
- example.org.pem This is the private key. Please note that this file must be

![](_page_14_Picture_0.jpeg)

#### protected.

### SAML Response Example

<samlp:Response xmlns:samlp="urn:oasis:names:tc:SAML:2.0:protocol" xmlns:saml="urn:oasis:names:tc:SAML:2.0:assertion" ID="\_3ab056b68b199b976b49198cfa6b9e28b0317c4c6a" Version="2.0" IssueInstant="2013-04- 24T08:51:16Z" Destination="http://damian.mediaspace.kaltura.com/user/authenticate" InResponseTo="\_8d32fa51f5ef2b70fe6d619000c5aedb143bfb937c"> <saml:Issuer>https://openidp.feide.no</saml:Issuer> <ds:Signature xmlns:ds="http://www.w3.org/2000/09/xmldsig#"> <ds:SignedInfo> <ds:CanonicalizationMethod Algorithm="http://www.w3.org/2001/10/xml-exc-c14n#"/> <ds:SignatureMethod Algorithm="http://www.w3.org/2000/09/xmldsig#rsa-sha1"/> <ds:Reference URI="#\_3ab056b68b199b976b49198cfa6b9e28b0317c4c6a"> <ds:Transforms> <ds:Transform Algorithm="http://www.w3.org/2000/09/xmldsig#enveloped-signature"/> <ds:Transform Algorithm="http://www.w3.org/2001/10/xml-exc-c14n#"/> </ds:Transforms> <ds:DigestMethod Algorithm="http://www.w3.org/2000/09/xmldsig#sha1"/> <ds:DigestValue>pTsLnZhfAW6Zn/LRxATMmed1zag=</ds:DigestValue> </ds:Reference> </ds:SignedInfo> <ds:SignatureValue>iN+urKe/LFlwPyRCgvAY85QvDDSUb43vx8Rk7UpSKO/mGdcoJJNkc/GUBpUtEopqBDbCFE4HQX5 Gr8rMWdEgLV9oTyYLmCKrRSyIewsx8flL/w6swcCKTVWph1lnLGgqXOr7DSTpj0TvsQQPygifovbvc9rh6g72ONJPEj84g sQ=</ds:SignatureValue> <ds:KeyInfo> <ds:X509Data> <ds:X509Certificate>MIICizCCAfQCCQCY8tKaMc0BMjANBgkqhkiG9w0BAQUFADCBiTELMAkGA1UEBhMCTk8xEjAQBg NVBAgTCVRyb25kaGVpbTEQMA4GA1UEChMHVU5JTkVUVDEOMAwGA1UECxMFRmVpZGUxGTAXBgNVBAMTEG9wZW5p ZHAuZmVp ZGUubm8xKTAnBgkqhkiG9w0BCQEWGmFuZHJlYXMuc29sYmVyZ0B1bmluZXR0Lm5vMB4XDTA4MDUwODA5MjI0OFoX DTM1MD kyMzA5MjI0OFowgYkxCzAJBgNVBAYTAk5PMRIwEAYDVQQIEwlUcm9uZGhlaW0xEDAOBgNVBAoTB1VOSU5FVFQxDjAMB gNV BAsTBUZlaWRlMRkwFwYDVQQDExBvcGVuaWRwLmZlaWRlLm5vMSkwJwYJKoZIhvcNAQkBFhphbmRyZWFzLnNvbGJlcmd AdW 5pbmV0dC5ubzCBnzANBgkqhkiG9w0BAQEFAAOBjQAwgYkCgYEAt8jLoqI1VTlxAZ2axiDIThWcAOXdu8KkVUWaN/SooO9  $\Omega$ 0QQ7KRUjSGKN9JK65AFRDXQkWPAu4HlnO4noYlFSLnYyDxI66LCr71x4lgFJjqLeAvB/GqBqFfIZ3YK/NrhnUqFwZu63nL rZjcUZxNaPjOOSRSDaXpv1kb5k3jOiSGECAwEAATANBgkqhkiG9w0BAQUFAAOBgQBQYj4cAafWaYfjBU2zi1ElwStIaJ5n yp/s/8B8SAPK2T79McMyccP3wSW13LHkmM1jwKe3ACFXBvqGQN0IbcH49hu0FKhYFM/GPDJcIHFBsiyMBXChpye9vBaTNE BCtU3KjjyG0hRT2mAQ9h+bkPmOvlEo/aH0xR68Z9hw4PF13w==</ds:X509Certificate> </ds:X509Data> </ds:KeyInfo> </ds:Signature> <samlp:Status> <samlp:StatusCode Value="urn:oasis:names:tc:SAML:2.0:status:Success"/> </samlp:Status> <saml:Assertion xmlns:xsi="http://www.w3.org/2001/XMLSchema-instance" xmlns:xs="http://www.w3.org/2001/XMLSchema" ID="\_37b2602c8e0327a7896367288c195e0982fea1e511" Version="2.0" IssueInstant="2013-04-24T08:51:16Z"> <saml:Issuer>https://openidp.feide.no</saml:Issuer>

# **Extra** kaltura

<ds:Signature xmlns:ds="http://www.w3.org/2000/09/xmldsig#"> <ds:SignedInfo> <ds:CanonicalizationMethod Algorithm="http://www.w3.org/2001/10/xml-exc-c14n#"/> <ds:SignatureMethod Algorithm="http://www.w3.org/2000/09/xmldsig#rsa-sha1"/> <ds:Reference URI="#\_37b2602c8e0327a7896367288c195e0982fea1e511"> <ds:Transforms> <ds:Transform Algorithm="http://www.w3.org/2000/09/xmldsig#enveloped-signature"/> <ds:Transform Algorithm="http://www.w3.org/2001/10/xml-exc-c14n#"/> </ds:Transforms> <ds:DigestMethod Algorithm="http://www.w3.org/2000/09/xmldsig#sha1"/> <ds:DigestValue>jVKo/6IZjEllyA5lYjgXxJQ3YmQ=</ds:DigestValue> </ds:Reference> </ds:SignedInfo> <ds:SignatureValue>NCKBpIuggEjdNm7QL16oOrKXUmZQ2eaQbANtyIVqrRs67tUnExRcac3Vrqiso4H/4FQRGdWdS1f 6Yh2uo0psItwzTuPkDrv2QotuWSiAFo54bABDj9Q+wVKBqk1ShgiQ7RCBoJDK1V1k/A7dm7CMCGW2GNYZl8q35tgKccJzv 7o=</ds:SignatureValue> <ds:KeyInfo> <ds:X509Data> <ds:X509Certificate>MIICizCCAfQCCQCY8tKaMc0BMjANBgkqhkiG9w0BAQUFADCBiTELMAkGA1UEBhMCTk8xEjAQBg NVBAgTCVRyb25kaGVpbTEQMA4GA1UEChMHVU5JTkVUVDEOMAwGA1UECxMFRmVpZGUxGTAXBgNVBAMTEG9wZW5p ZHAuZmVp ZGUubm8xKTAnBgkqhkiG9w0BCQEWGmFuZHJlYXMuc29sYmVyZ0B1bmluZXR0Lm5vMB4XDTA4MDUwODA5MjI0OFoX DTM1MD kyMzA5MjI0OFowgYkxCzAJBgNVBAYTAk5PMRIwEAYDVQQIEwlUcm9uZGhlaW0xEDAOBgNVBAoTB1VOSU5FVFQxDjAMB gNV BAsTBUZlaWRlMRkwFwYDVQQDExBvcGVuaWRwLmZlaWRlLm5vMSkwJwYJKoZIhvcNAQkBFhphbmRyZWFzLnNvbGJlcmd AdW 5pbmV0dC5ubzCBnzANBgkqhkiG9w0BAQEFAAOBjQAwgYkCgYEAt8jLoqI1VTlxAZ2axiDIThWcAOXdu8KkVUWaN/SooO9 O 0QQ7KRUjSGKN9JK65AFRDXQkWPAu4HlnO4noYlFSLnYyDxI66LCr71x4lgFJjqLeAvB/GqBqFfIZ3YK/NrhnUqFwZu63nL rZjcUZxNaPjOOSRSDaXpv1kb5k3jOiSGECAwEAATANBgkqhkiG9w0BAQUFAAOBgQBQYj4cAafWaYfjBU2zi1ElwStIaJ5n yp/s/8B8SAPK2T79McMyccP3wSW13LHkmM1jwKe3ACFXBvqGQN0IbcH49hu0FKhYFM/GPDJcIHFBsiyMBXChpye9vBaTNE BCtU3KjjyG0hRT2mAQ9h+bkPmOvlEo/aH0xR68Z9hw4PF13w==</ds:X509Certificate> </ds:X509Data> </ds:KeyInfo> </ds:Signature> <saml:Subject> <saml:NameID SPNameQualifier="damian.mediaspace.kaltura.com" Format="urn:oasis:names:tc:SAML:2.0:nameidformat: transient">\_18d5ad80174e8498d0703c9f5b1976566a50704f9f</saml:NameID> <saml:SubjectConfirmation Method="urn:oasis:names:tc:SAML:2.0:cm:bearer"> <saml:SubjectConfirmationData NotOnOrAfter="2013-04-24T08:56:16Z" Recipient="http://damian.mediaspace.kaltura.com/user/authenticate" InResponseTo="\_8d32fa51f5ef2b70fe6d619000c5aedb143bfb937c"/> </saml:SubjectConfirmation> </saml:Subject> <saml:Conditions NotBefore="2013-04-24T08:50:46Z" NotOnOrAfter="2013-04-24T08:56:16Z"> <saml:AudienceRestriction> <saml:Audience>damian.mediaspace.kaltura.com</saml:Audience> </saml:AudienceRestriction> </saml:Conditions> <saml:AuthnStatement AuthnInstant="2013-04-24T08:51:16Z" SessionNotOnOrAfter="2013-04-24T16:51:16Z" SessionIndex="\_2b2053d785ab116b42ca5e57a9e9a7a40ff1673895"> <saml:AuthnContext>

![](_page_16_Picture_0.jpeg)

<saml:AuthnContext> <saml:AuthnContextClassRef>urn:oasis:names:tc:SAML:2.0:ac:classes:Password</saml:AuthnContextC lassRef> </saml:AuthnContext> </saml:AuthnStatement> <saml:AttributeStatement> <saml:Attribute Name="uid" NameFormat="urn:oasis:names:tc:SAML:2.0:attrname-format:uri"> <saml:AttributeValue xsi:type="xs:string">roman-kreichman</saml:AttributeValue> </saml:Attribute> <saml:Attribute Name="givenName" NameFormat="urn:oasis:names:tc:SAML:2.0:attrname-format:uri"> <saml:AttributeValue xsi:type="xs:string">Roman</saml:AttributeValue> </saml:Attribute> <saml:Attribute Name="sn" NameFormat="urn:oasis:names:tc:SAML:2.0:attrname-format:uri"> <saml:AttributeValue xsi:type="xs:string">Kreichman</saml:AttributeValue> </saml:Attribute> <saml:Attribute Name="cn" NameFormat="urn:oasis:names:tc:SAML:2.0:attrname-format:uri"> <saml:AttributeValue xsi:type="xs:string">Roman Kreichman</saml:AttributeValue> </saml:Attribute> <saml:Attribute Name="mail" NameFormat="urn:oasis:names:tc:SAML:2.0:attrname-format:uri"> <saml:AttributeValue xsi:type="xs:string">roman.kreichman@kaltura.com</saml:AttributeValue> </saml:Attribute> <saml:Attribute Name="eduPersonPrincipalName" NameFormat="urn:oasis:names:tc:SAML:2.0:attrname-format:uri"> <saml:AttributeValue xsi:type="xs:string">roman-kreichman@rnd.feide.no</saml:AttributeValue> </saml:Attribute> <saml:Attribute Name="eduPersonTargetedID" NameFormat="urn:oasis:names:tc:SAML:2.0:attrname-format:uri"> <saml:AttributeValue xsi:type="xs:string">bdb1871794ce63c792caa42adc93f233df652e01</saml:AttributeValue> </saml:Attribute> <saml:Attribute Name="urn:oid:0.9.2342.19200300.100.1.1" NameFormat="urn:oasis:names:tc:SAML:2.0:attrnameformat: uri"> <saml:AttributeValue xsi:type="xs:string">roman-kreichman</saml:AttributeValue> </saml:Attribute> <saml:Attribute Name="urn:oid:2.5.4.42" NameFormat="urn:oasis:names:tc:SAML:2.0:attrname-format:uri"> <saml:AttributeValue xsi:type="xs:string">Roman</saml:AttributeValue> </saml:Attribute> <saml:Attribute Name="urn:oid:2.5.4.4" NameFormat="urn:oasis:names:tc:SAML:2.0:attrname-format:uri"> <saml:AttributeValue xsi:type="xs:string">Kreichman</saml:AttributeValue> </saml:Attribute> <saml:Attribute Name="urn:oid:2.5.4.3" NameFormat="urn:oasis:names:tc:SAML:2.0:attrname-format:uri"> <saml:AttributeValue xsi:type="xs:string">Roman Kreichman</saml:AttributeValue> </saml:Attribute>

![](_page_17_Picture_0.jpeg)

<saml:Attribute Name="urn:oid:0.9.2342.19200300.100.1.3" NameFormat="urn:oasis:names:tc:SAML:2.0:attrnameformat: uri"> <saml:AttributeValue xsi:type="xs:string">roman.kreichman@kaltura.com</saml:AttributeValue> </saml:Attribute> <saml:Attribute Name="urn:oid:1.3.6.1.4.1.5923.1.1.1.6" NameFormat="urn:oasis:names:tc:SAML:2.0:attrnameformat: uri"> <saml:AttributeValue xsi:type="xs:string">roman-kreichman@rnd.feide.no</saml:AttributeValue> </saml:Attribute> <saml:Attribute Name="urn:oid:1.3.6.1.4.1.5923.1.1.1.10" NameFormat="urn:oasis:names:tc:SAML:2.0:attrnameformat: uri"> <saml:AttributeValue xsi:type="xs:string">bdb1871794ce63c792caa42adc93f233df652e01</saml:AttributeValue> </saml:Attribute> </saml:AttributeStatement> </saml:Assertion> </samlp:Response>

#### [template("cat-subscribe")]